**BECKHOFF** New Automation Technology

# Funktionsbeschreibung | DE TF5200 | TwinCAT 3 CNC FIR-Filter

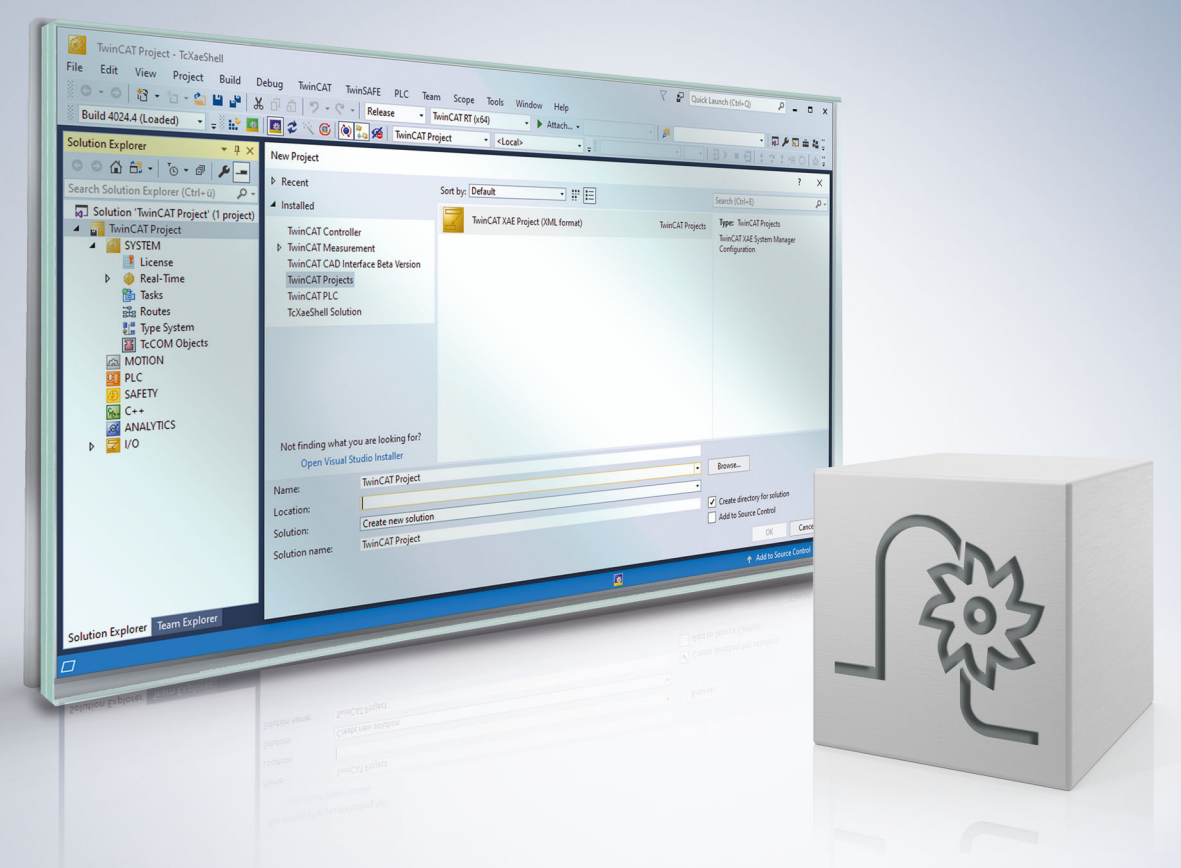

### **Hinweise zur Dokumentation**

<span id="page-2-0"></span>Diese Beschreibung wendet sich ausschließlich an ausgebildetes Fachpersonal der Steuerungs- und Automatisierungstechnik, das mit den geltenden nationalen Normen vertraut ist.

Zur Installation und Inbetriebnahme der Komponenten ist die Beachtung der Dokumentation und der nachfolgenden Hinweise und Erklärungen unbedingt notwendig.

Das Fachpersonal ist verpflichtet, für jede Installation und Inbetriebnahme die zu dem betreffenden Zeitpunkt veröffentliche Dokumentation zu verwenden.

Das Fachpersonal hat sicherzustellen, dass die Anwendung bzw. der Einsatz der beschriebenen Produkte alle Sicherheitsanforderungen, einschließlich sämtlicher anwendbaren Gesetze, Vorschriften, Bestimmungen und Normen erfüllt.

#### **Disclaimer**

Diese Dokumentation wurde sorgfältig erstellt. Die beschriebenen Produkte werden jedoch ständig weiter entwickelt.

Wir behalten uns das Recht vor, die Dokumentation jederzeit und ohne Ankündigung zu überarbeiten und zu ändern.

Aus den Angaben, Abbildungen und Beschreibungen in dieser Dokumentation können keine Ansprüche auf Änderung bereits gelieferter Produkte geltend gemacht werden.

#### **Marken**

Beckhoff®, TwinCAT®, TwinCAT/BSD®, TC/BSD®, EtherCAT®, EtherCAT G®, EtherCAT G10®, EtherCAT P®, Safety over EtherCAT®, TwinSAFE®, XFC®, XTS® und XPlanar® sind eingetragene und lizenzierte Marken der Beckhoff Automation GmbH.

Die Verwendung anderer in dieser Dokumentation enthaltenen Marken oder Kennzeichen durch Dritte kann zu einer Verletzung von Rechten der Inhaber der entsprechenden Bezeichnungen führen.

#### **Patente**

Die EtherCAT-Technologie ist patentrechtlich geschützt, insbesondere durch folgende Anmeldungen und Patente:

EP1590927, EP1789857, EP1456722, EP2137893, DE102015105702 mit den entsprechenden Anmeldungen und Eintragungen in verschiedenen anderen Ländern.

### **EtherCAT**

EtherCAT® ist eine eingetragene Marke und patentierte Technologie lizenziert durch die Beckhoff Automation GmbH, Deutschland

#### **Copyright**

© Beckhoff Automation GmbH & Co. KG, Deutschland.

Weitergabe sowie Vervielfältigung dieses Dokuments, Verwertung und Mitteilung seines Inhalts sind verboten, soweit nicht ausdrücklich gestattet.

Zuwiderhandlungen verpflichten zu Schadenersatz. Alle Rechte für den Fall der Patent-, Gebrauchsmusteroder Geschmacksmustereintragung vorbehalten.

### **BECKHOFF**

### **Allgemeine- und Sicherheitshinweise**

#### <span id="page-4-0"></span>**Verwendete Symbole und ihre Bedeutung**

In der vorliegenden Dokumentation werden die folgenden Symbole mit nebenstehendem Sicherheitshinweis und Text verwendet. Die (Sicherheits-) Hinweise sind aufmerksam zu lesen und unbedingt zu befolgen!

#### **Symbole im Erklärtext**

- 1. Gibt eine Aktion an.
- $\Rightarrow$  Gibt eine Handlungsanweisung an.

#### **GEFAHR**

#### **Akute Verletzungsgefahr!**

Wenn der Sicherheitshinweis neben diesem Symbol nicht beachtet wird, besteht unmittelbare Gefahr für Leben und Gesundheit von Personen!

 **VORSICHT**

#### **Schädigung von Personen und Maschinen!**

Wenn der Sicherheitshinweis neben diesem Symbol nicht beachtet wird, können Personen und Maschinen geschädigt werden!

#### *HINWEIS*

#### **Einschränkung oder Fehler**

Dieses Symbol beschreibt Einschränkungen oder warnt vor Fehlern.

#### **Tipps und weitere Hinweise**

Dieses Symbol kennzeichnet Informationen, die zum grundsätzlichen Verständnis beitragen oder zusätzliche Hinweise geben.

#### **Allgemeines Beispiel**

Beispiel zu einem erklärten Sachverhalt.

#### **NC-Programmierbeispiel**

Programmierbeispiel (komplettes NC-Programm oder Programmsequenz) der beschriebenen Funktionalität bzw. des entsprechenden NC-Befehls.

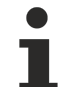

#### **Spezifischer Versionshinweis**

Optionale, ggf. auch eingeschränkte Funktionalität. Die Verfügbarkeit dieser Funktionalität ist von der Konfiguration und dem Versionsumfang abhängig.

## Inhaltsverzeichnis

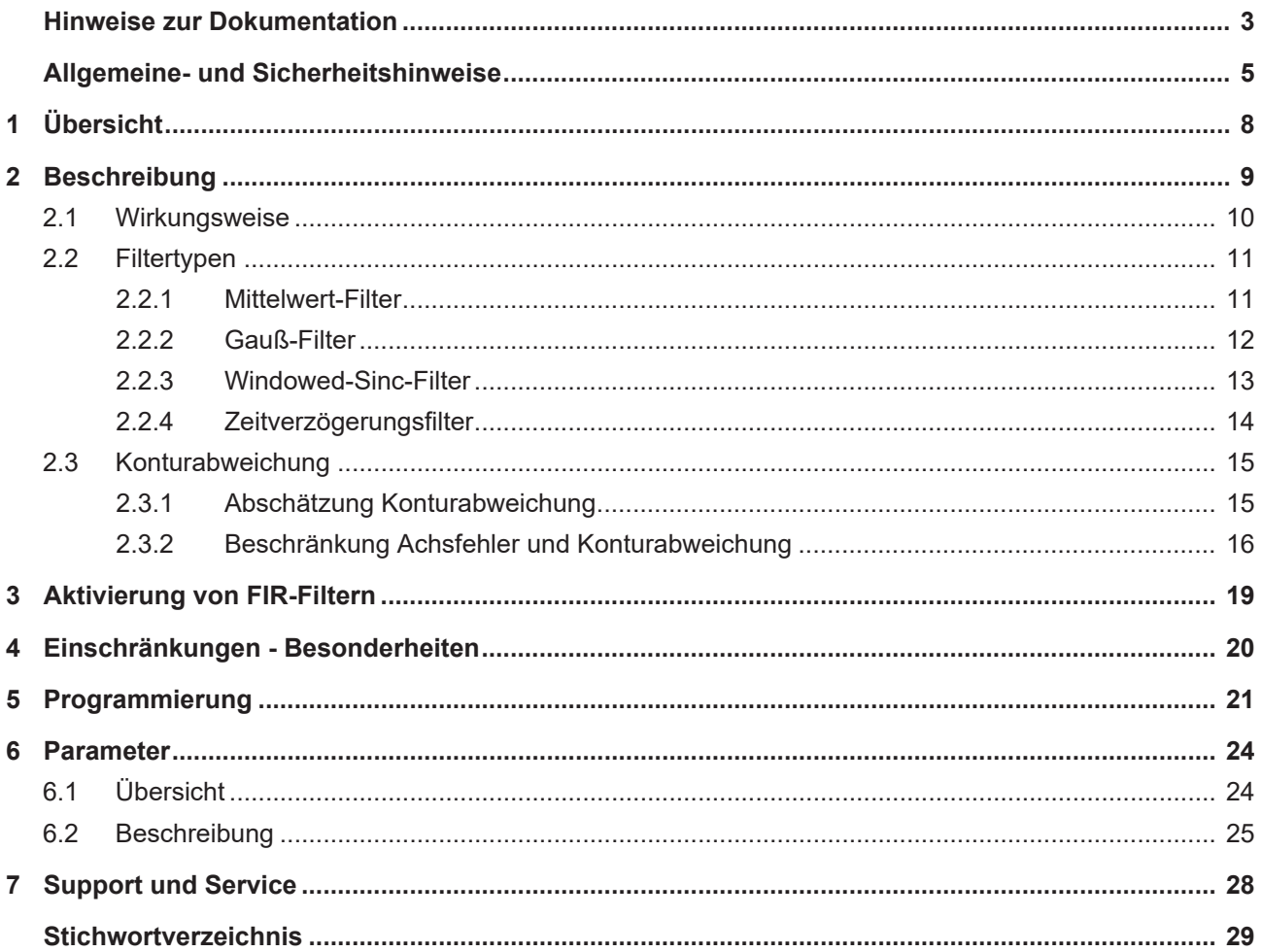

## **Abbildungsverzeichnis**

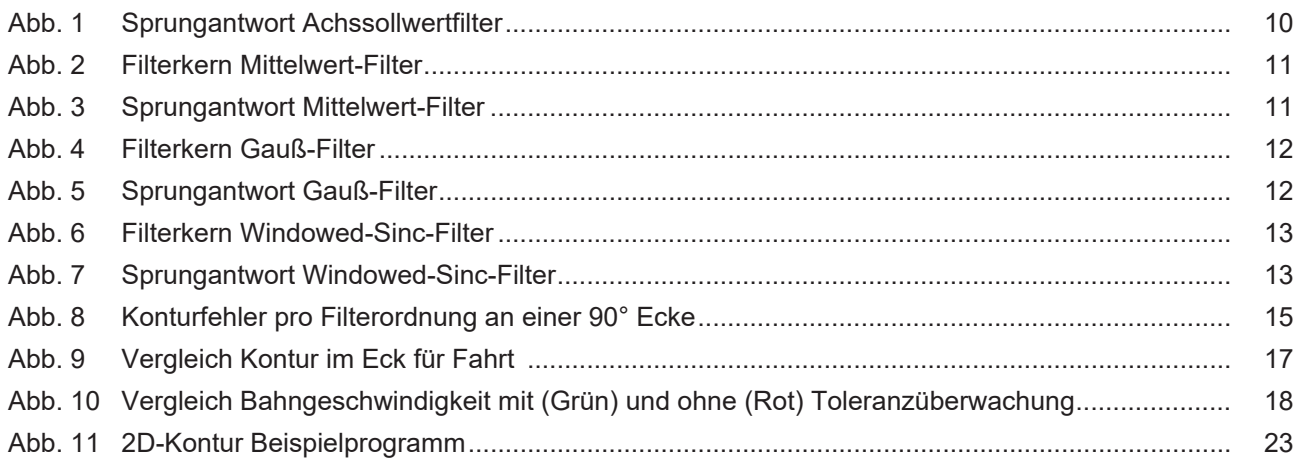

## <span id="page-7-0"></span>**1 Übersicht**

**Diese Funktionalität ist Bestandteil einer lizenzpflichtigen Zusatzoption.**

#### **Aufgabe**

Maschinenschwingungen können das Bearbeitungsergebnis einer Werkzeugmaschine negativ beeinflussen.

Die Funktionalität FIR-Filter (Finite-Impulse-Response-Filter)ermöglicht:

- Die Glättung von Sollwertverläufen auf Achsebene.
- Die Reduzierung der Anregung von Maschinenschwingungen.
- Eine einfache und sichere Handhabung durch Vorgabe einer maximal zulässigen Toleranz.

Eine Verbesserung der Oberflächengüte speziell bei Freiformflächenbearbeitung ist damit erreichbar.

**Diese Funktionalität ist verfügbar ab CNC-Version V3.1.3075.02**

#### **Programmierung / Parametrierung**

Die Parametrierung und Aktivierung der Funktionalität kann

- sowohl über die Achslisten
- als auch über den Programmierbefehl #FILTER im NC-Programm erfolgen.

Voraussetzung dafür ist ein parametrierter Filtertyp (P-AXIS-00586) der jeweiligen Achse.

#### *Obligatorischer Hinweis zu Verweisen auf andere Dokumente*

Zwecks Übersichtlichkeit wird eine verkürzte Darstellung der Verweise (Links) auf andere Dokumente bzw. Parameter gewählt, z.B. [PROG] für Programmieranleitung oder P-AXIS-00001 für einen Achsparameter.

Technisch bedingt funktionieren diese Verweise nur in der Online-Hilfe (HTML5, CHM), allerdings nicht in PDF-Dateien, da PDF keine dokumentenübergreifenden Verlinkungen unterstützt.

### <span id="page-8-0"></span>**2 Beschreibung**

FIR-Achsfilter bieten dem Anwender die Möglichkeit, den Achssollwertverlauf für die Antriebe zu glätten und somit Anregungen der Maschine zu minimieren.

Als FIR-Achsfilter können verschiedene Filter ausgewählt werden, zur Auswahl stehen:

- Mittelwert-Filter
- Gauß-Filter
- Windowed-Sinc-Filter
- Zeitverzögerungsfilter

Die parametrierbaren Filter sind wirksam bei:

- Linearachsen
- Rundachsen ohne Modulorechnung, d.h. solche, die einen eingeschränkten Verfahrbereich besitzen (siehe P-AXIS-00015)
- Rundachsen mit Modulobehandlung, d.h. endlos drehend

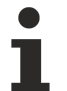

**Es kann immer nur ein Filter pro Achse aktiviert werden. Ein Filter ist nur wirksam, wenn eine Filterordnung > 0 und ein Filtertyp zugewiesen wurden.**

### <span id="page-9-0"></span>**2.1 Wirkungsweise**

FIR-Filter (Finite-Impulse-Response-Filter) sind diskrete Filter mit endlich langer Impulsantwort. Diese Filter haben den Vorteil, dass sie nicht instabil werden können und somit sich selbst nicht zum Schwingen anregen.

Für jede Achse kann exakt ein solcher Achsfilter aktiviert werden, welcher dann auf das Sollwertsignal der jeweiligen Achse wirkt.

Wie in Abbildung [Sprungantwort Achssollwertfilter \[](#page-9-0) $\blacktriangleright$  [10\]](#page-9-0) zu sehen ist, haben die Filter eine glättende Wirkung auf das zu filternde Signal (hier: Sprungverlauf). Je nach verwendetem Filter ist dabei der Signalverlauf bzw. die Glättung anders charakterisiert. Durch die Glättung entsteht aber auch eine Abweichung zum ursprünglichen Sollwertverlauf.

Die Anwendung eines Filters bringt somit auch einen gewissen Fehler bzw. Verzerrung auf der jeweiligen Achse mit sich. Dieser Fehler führt an Ecken und Krümmungen einer programmierten Kontur zu Konturabweichungen.

Weiteres zu den Abweichungen und wie diese beschränkt werden können wird im Unterkapitel [Konturabweichung \[](#page-14-0)[}](#page-14-0) [15\]](#page-14-0) beschrieben.

<span id="page-9-1"></span>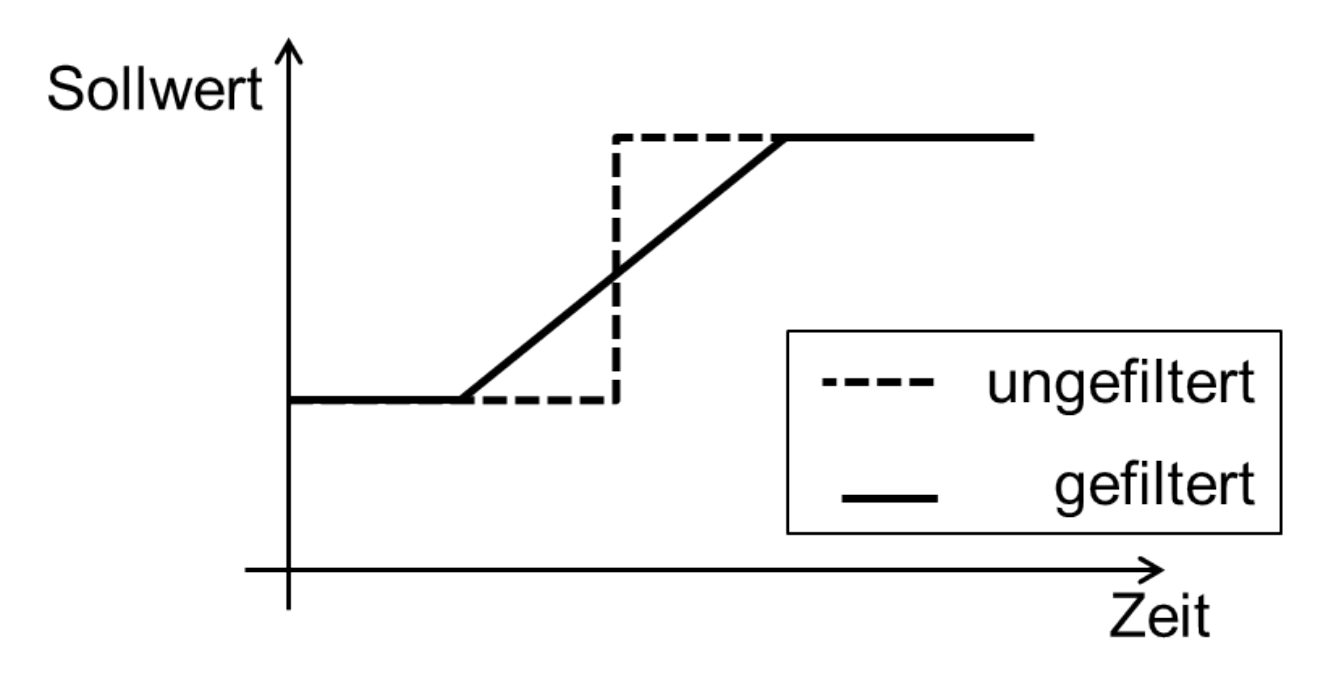

Abb. 1: Sprungantwort Achssollwertfilter

**Die Anwendung eines Achssollwertfilters führt zu einem Achsfehler im Vergleich zum ungefilterten Sollwertsignal.**

Dies führt in Folge zu einer Konturabweichung.

### <span id="page-10-1"></span><span id="page-10-0"></span>**2.2 Filtertypen**

### **2.2.1 Mittelwert-Filter**

Bei dem FIR-Mittelwert-Filter handelt es sich um einen symmetrischen akausalen Zeitbereichsmittelwertfilter. Die Wirkung im Frequenzbereich ist die eines Tiefpasses: Bei einem Tiefpass werden alle Frequenzen unterhalb einer bestimmten Grenzfrequenz durch den Filter übertragen. Ab dieser Grenzfrequenz werden höhere Frequenzen abgeschwächt oder gar nicht mehr übertragen. Die hohen Frequenzen werden herausgefiltert.

Der Grad der Signalglättung ist über die Angabe der Filterordnung einstellbar. Je höher die Ordnung, desto stärker der Filtereffekt.

Der Filterkern entspricht einem Rechteck, siehe folgende Abb "Filterkern Mittelwert-Filter". Der sich ergebende charakteristische Filterverlauf (Sprungantwort) ist in Abb. "Sprungantwort Mittelwert-Filter" zu sehen.

Die Beispiele wurden mit Ordnung 40 erstellt.

<span id="page-10-2"></span>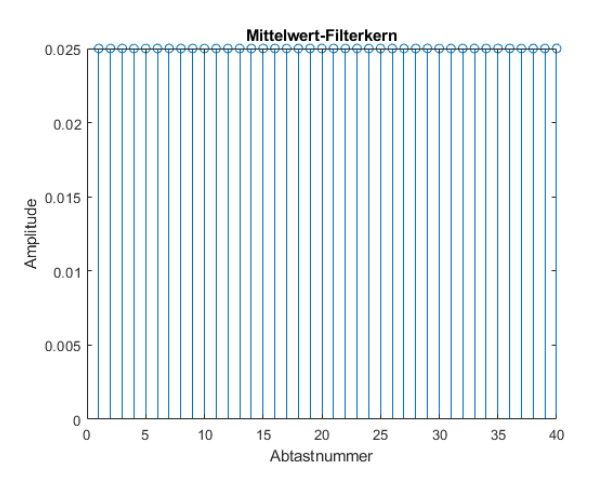

Abb. 2: Filterkern Mittelwert-Filter

<span id="page-10-3"></span>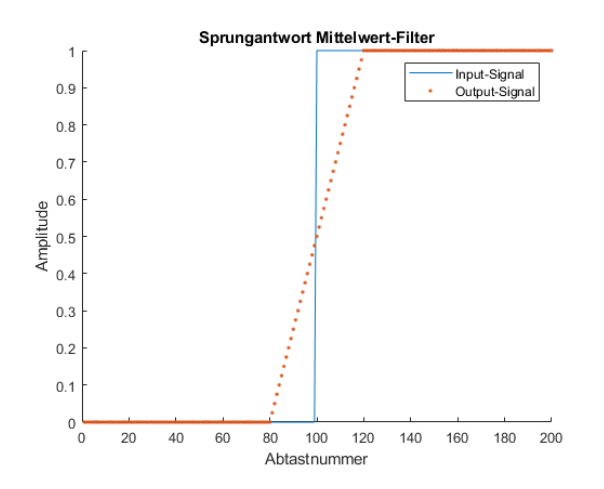

Abb. 3: Sprungantwort Mittelwert-Filter

### <span id="page-11-0"></span>**2.2.2 Gauß-Filter**

Bei dem FIR-Gauß-Filter handelt es sich um einen symmetrischen akausalen Zeitbereichsmittelwertfilter mit einer Gaußkurve anstelle eines Rechtecks als Filterkern. Die Wirkung im Frequenzbereich ist ähnlich dem Mittelwert-Filter eines Tiefpasses.

Der Grad der Signalglättung ist über die Angabe der Filterordnung einstellbar. Je höher die Ordnung, desto stärker der Filtereffekt.

Der Filterkern entspricht einer Gaußkurve, siehe Abb. "Filterkern Gauß-Filter". Der sich ergebende charakteristische Filterverlauf (Sprungantwort) ist in Abb. "Sprungantwort Gauß-Filter" zu sehen.

Die Beispiele wurden mit Ordnung 40 erstellt.

<span id="page-11-1"></span>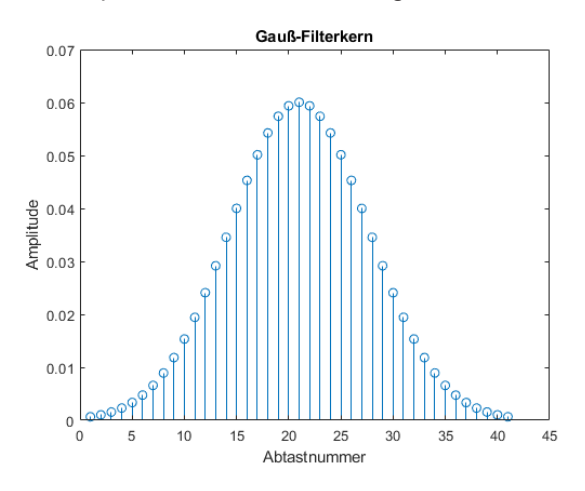

Abb. 4: Filterkern Gauß-Filter

<span id="page-11-2"></span>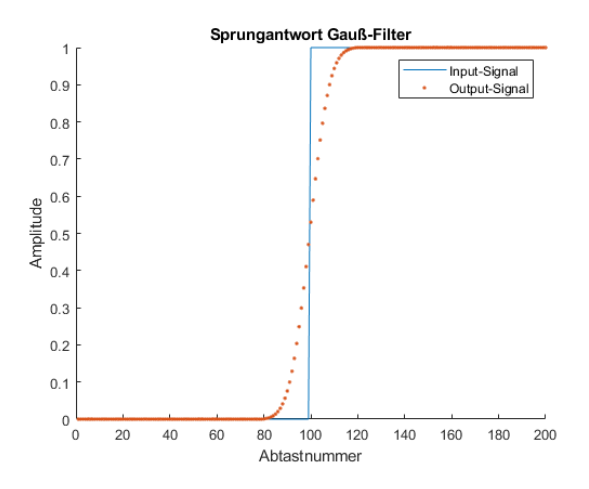

Abb. 5: Sprungantwort Gauß-Filter

### <span id="page-12-0"></span>**2.2.3 Windowed-Sinc-Filter**

Bei dem FIR-Windowed-Sinc-Filter handelt es sich um einen symmetrischen akausalen Filter. Die Wirkung im Frequenzbereich ist die eines "idealen" Tiefpasses.

Die Filter-Eingriffsfrequenz ist über den Frequenz-Parameter anzugeben. Der Grad der Signalglättung ist über die Angabe der Filterordnung einstellbar. Je höher die Ordnung, desto stärker der Filtereffekt.

Der Filterkern entspricht einer gefensterten Sinc-Funktion, siehe Abb. "Filterkern Windowed-Sinc-Filter". Der sich ergebende charakteristische Filterverlauf (Sprungantwort) ist in Abb. "Sprungantwort Windowed-Sinc-Filter" zu sehen.

Die Beispiele wurden mit Ordnung 40 und Frequenz 100Hz erstellt.

<span id="page-12-1"></span>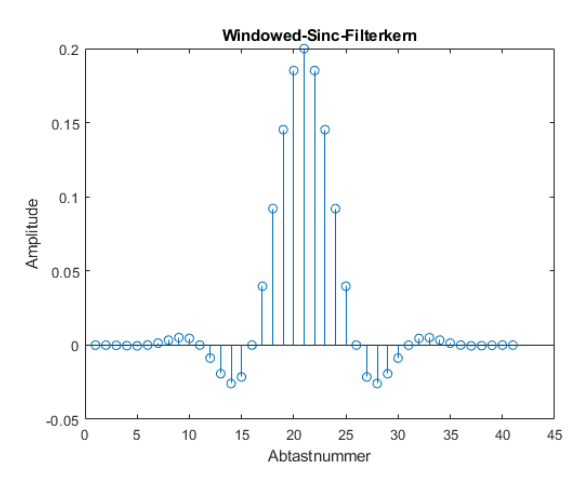

Abb. 6: Filterkern Windowed-Sinc-Filter

<span id="page-12-2"></span>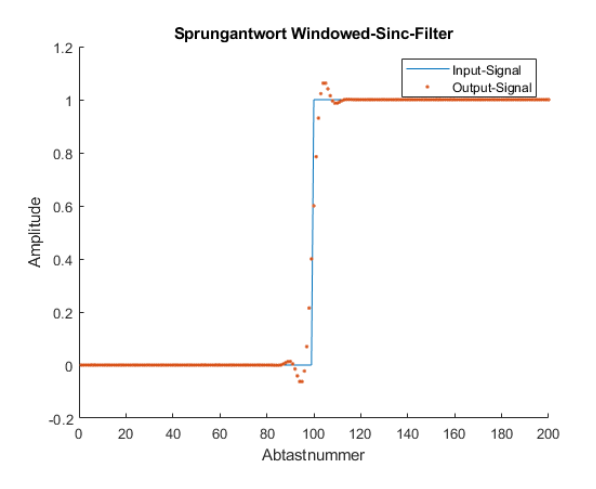

Abb. 7: Sprungantwort Windowed-Sinc-Filter

### <span id="page-13-0"></span>**2.2.4 Zeitverzögerungsfilter**

Mit Hilfe des Zeitverzögerungsfilters können Signale zeitlich verzögert werden ohne dass der Signalverlauf dabei verändert wird. Eine Einsatzmöglichkeit ist z.B. die Kompensation von Totzeiten im Antriebsstrang, falls diese nicht für alle Achsen identisch sind.

Die Verzögerungszeit kann in den Achsen entweder in Takten über den Parameter order (P-AXIS-00587) oder in µs über den Parameter order\_time (P-AXIS-00591) konfiguriert werden. Alternativ ist es auch möglich, die Verzögerungszeit über die NC-Programmierparameter ORDER bzw. ORDER\_TIME zu programmieren. Maximal mögliche Verzögerungen sind 100 Takte bzw. 100\* NC-Zykluszeit in µs.

Eine weitere Einsatzmöglichkeit ist die Synchronisierung der Achsen bei der Verwendung von FIR-Filtern.

Wenn nur in einer Achse ein FIR-Filter verwendet wird und in den übrigen Achsen eines Achsverbundes nicht, laufen die Achsen zeitlich asynchron. Um trotzdem synchrone Achsen zu erhalten, können in den übrigen Achsen Zeitverzögerungsfilter verwendet werden.

#### **Zeitverzögerungsfilter zur Synchronisierung von Achsen**

Achse mit konfiguriertem Mittelwertfilter:

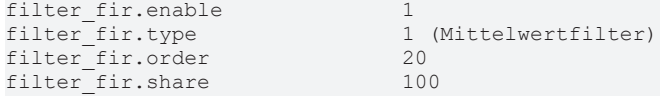

Erforderliche Einstellungen in übrigen Achsen, um synchrone Achsen zu erhalten:

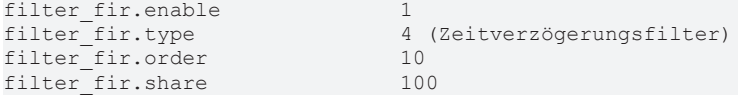

Die einzustellende Filterordnung des Zeitverzögerungsfilters ergibt sich aus der halben Filterordnung des verwendeten Filters:

#### filter\_fir.order / 2

Ist die Filterordnung ungerade, dann ergibt sich die einzustellende Filterordnung des Zeitverzögerungsfilters aus:

(filter\_fir.order+1 ) / 2

### <span id="page-14-0"></span>**2.3 Konturabweichung**

Durch die Anwendung eines Achsfilters auf die Achssollwerte einer Achse entsteht immer ein Achsfehler (siehe [Wirkweise \[](#page-9-0)[}](#page-9-0) [10\]](#page-9-0)), welcher zu Konturabweichungen führt. Zur Überwachung und Einschränkung der Achsfehler durch Achsfilter kann die Toleranzüberwachungsfunktion eingesetzt werden (siehe [Toleranzüberwachung \[](#page-15-1)[}](#page-15-1) [16\]](#page-15-1)).

Im Gegensatz zu konventionellen Tiefpassfiltern ist es mit FIR-Achsfiltern möglich, parallele Bahnen in entgegengesetzten Richtungen zu fahren und gleichzeitig eine gute Werkstückoberfläche zu erhalten.

<span id="page-14-1"></span>Für Motion Control Anwendungen spielen diese Abweichungen i.d.R. keine Rolle.

### **2.3.1 Abschätzung Konturabweichung**

Die Konturabweichung bei Verwendung von FIR-Achsfiltern, sofern in jeder Achse des Achsverbundes identische Filter implementiert wurden, wird durch 3 Faktoren beeinflusst:

- 1. Zykluszeit
- 2. Filterordnung
- 3. gefahrener Vorschub

Es gelten folgende einfache Zusammenhänge:

- Doppelte Zykluszeit = doppelter Fehler
- Doppelter Vorschub = doppelter Fehler
- Doppelte Filterordnung = doppelter Fehler

Die folgende Grafik ist erstellt für eine Zykluszeit von 1ms und einem F1000 Vorschub an einer 90° Ecke bei Verwendung des Mittelwert-Filters. Bei anderen Randdaten sind die Filterordnungen nach obigen Zusammenhängen umzurechnen.

<span id="page-14-2"></span>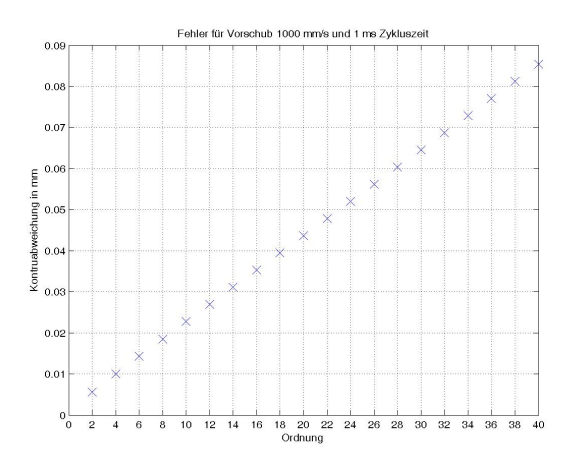

Abb. 8: Konturfehler pro Filterordnung an einer 90° Ecke

### <span id="page-15-0"></span>**2.3.2 Beschränkung Achsfehler und Konturabweichung**

Für die Beeinflussung des Achsfehlers bzw. der Konturabweichung bestehen folgende Möglichkeiten:

- Anpassung der Einflussfaktoren (Zykluszeit, Vorschub, Filterordnung) wie in [Abschätzung](#page-14-1) [Konturabweichung \[](#page-14-1)[}](#page-14-1) [15\]](#page-14-1) beschrieben.
- Angleichung der Filterparameter über alle Achsen eines Achsverbundes (falls unterschiedlich eingestellt).
- <span id="page-15-1"></span>• Aktivierung der Toleranzüberwachung (siehe [Toleranzüberwachung \[](#page-15-1) $\blacktriangleright$  [16\]](#page-15-1)).

#### **2.3.2.1 Toleranzüberwachung**

Die Toleranzüberwachung bietet eine einfache und sichere Handhabung der Filter.

Diese automatische Überwachung der Achsfehler greift nur dann ein, wenn die Achsfehler durch den Einsatz der Achsfilter zu groß werden.

Die maximal zulässige Toleranz muss im NC-Programm vom Anwender angegeben werden.

Um die Wirkungsweise der Toleranzüberwachung darzustellen, ist in nachfolgender Abbildung ein Vergleich der Konturen von der Fahrt 'ohne Filter' (blaue Kurve oben links), 'mit Filter' (rote Kurve) und 'mit Filter und Toleranzüberwachung' (grüne Kurve) in einer Ecke des Programms zu sehen. Bei dem Programm des hier verwendeten Beispiels handelt es sich um das Beispielprogramm aus dem Kapitel [Programmierung \[](#page-20-0)[}](#page-20-0) [21\]](#page-20-0).

Als Filter wurde der Mittelwert-Filter mit einer Ordnung von 40 verwendet. Die angegebene Toleranz beträgt 0.001mm.

<span id="page-16-0"></span>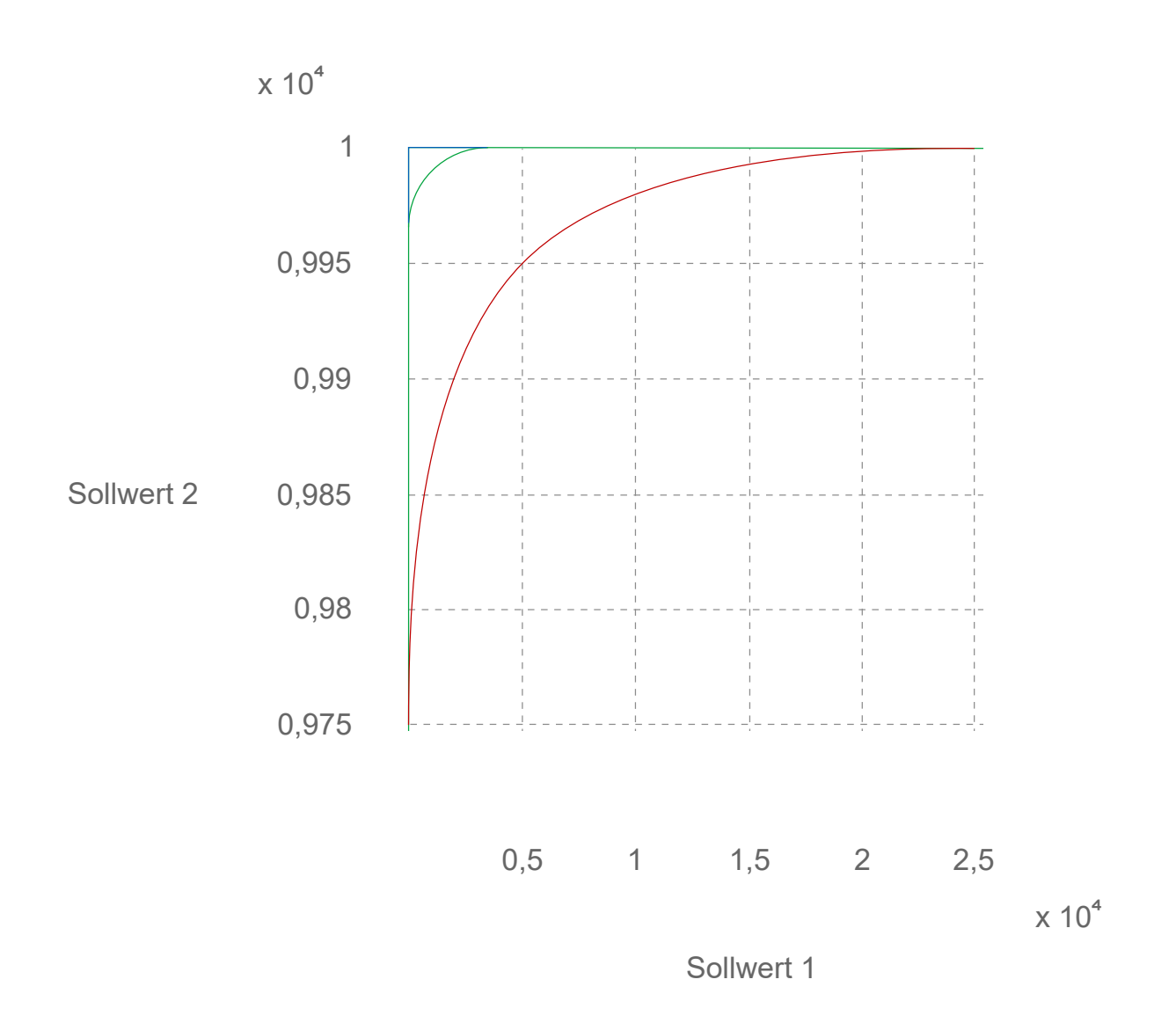

Abb. 9: Vergleich Kontur im Eck für Fahrt

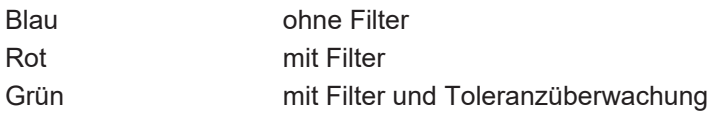

Sollwert 1<br>
Sollwert 1<br>
berwachung<br>
twachung dafür, dass ausschließlich an relevanten Stellen<br>
sechwindigkeit abgesenkt wird. Die Absenkung der<br>
r Achse mit dem größten zu erwartenden Achsfehler in der<br>
so weit wie minimal Funktional sorgt ein Eingreifen der Toleranzüberwachung dafür, dass ausschließlich an relevanten Stellen im Programm ([Wirkungsweise \[](#page-9-0)▶ [10\]](#page-9-0)) die Bahngeschwindigkeit abgesenkt wird. Die Absenkung der Bahngeschwindigkeit orientiert sich dabei an der Achse mit dem größten zu erwartenden Achsfehler in der jeweiligen Situation. Dabei wird diese so weit abgesenkt, bis der Achsfehler die Toleranzgrenze nicht mehr überschreitet. Weiter wird darauf geachtet, nur so weit wie minimal nötig abzusenken, um die Bearbeitungsgeschwindigkeit des Programms so gering wie möglich einzuschränken. Um die Funktionsweise der Toleranzüberwachung darzustellen, ist in der folgenden Abbildung die Bahngeschwindigkeit mit (grüne Kurve) und ohne (rote Kurve) Toleranzüberwachung dargestellt. An den Ecken des Programms sind die Plateaus mit den abgesenkten Geschwindigkeiten der Toleranzüberwachung (grüne Kurve) gut sichtbar.

Durch die Toleranzüberwachung der FIR-Filter soll eine möglichst optimale Balance zwischen Bearbeitungsgeschwindigkeit und Genauigkeit bei gleichzeitiger Minimierung der Anregung der Maschine zu Schwingungen erreicht werden.

<span id="page-17-0"></span>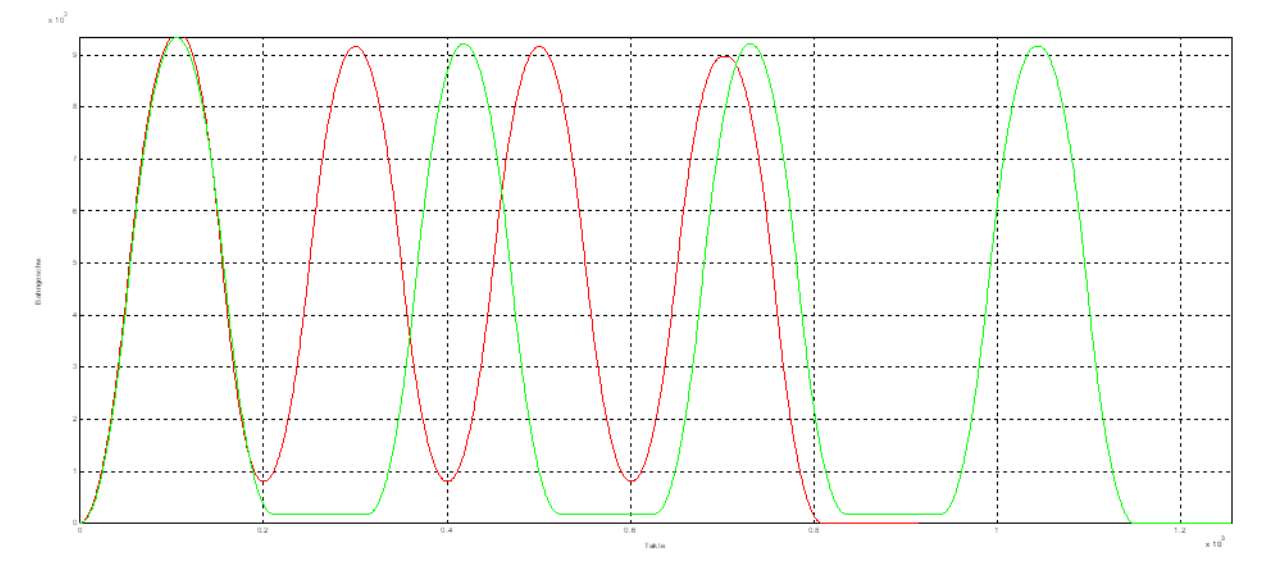

Abb. 10: Vergleich Bahngeschwindigkeit mit (Grün) und ohne (Rot) Toleranzüberwachung

**Abweichung bzw. Achsfehler und die Bearbeitungsgeschwindigkeit verhalten sich gleichläufig. Weniger Abweichung = weniger Bearbeitungsgeschwindigkeit; mehr Abweichung = mehr Bearbeitungsgeschwindigkeit.**

**Die Toleranzüberwachung bringt daher in der Regel eine Verlängerung der Bearbeitungszeit mit sich.**

**Die Toleranzüberwachung überwacht die Achsfehler aller Achsen und nicht die Konturabweichung.**

**Die Toleranzüberwachung überwacht immer den aktuellen Sollwertverlauf der Achsen. Das bedeutet, dass auch eventuelle Bahnanpassungen wie beispielsweise ein aktiviertes Überschleifen in die zu filternden Sollwertverläufe eingehen. Die angegebene Toleranz bezieht sich dann immer relativ zu dem bereits angepassten Sollwertverlauf, wird also auf diesen addiert.**

Die maximale Konturabweichung ist abhängig von der Kinematik der Maschine. Da die Toleranzüberwachung ausschließlich den maximalen Fehler je Achse überwacht, kann der Konturfehler variieren. Dieser ergibt sich aus dem Zusammenspiel der einzelnen Achsen. Für einfache Kinematiken lässt sich dies beispielsweise wie folgt bestimmen:

• kartesische Achsen in 2D-Bewegung:

 $max.Konturabweichung = Toleranz *  $\pm$ (Toleranz *  $\sqrt{2}$ )$ 

• kartesische Achsen in 3D-Bewegung:

 $max.Konturabweichung = Toleranz * \pm (Toleranz * \sqrt{3})$ 

## <span id="page-18-0"></span>**3 Aktivierung von FIR-Filtern**

Voraussetzung für die Nutzung dieser Funktionalität ist eine korrekte Parametrisierung der achsspezifischen Filterparameter. Die Parametrierung kann dabei auf 2 Arten erfolgen:

- Achsspezifisch über die Achslisten.
- Für alle Achsen gleich über den #FILTER-Befehl im NC-Programm.

**Werden die Achsen eines Achsverbundes mit unterschiedlichen Achsfiltern oder Filterparametern konfiguriert, führt das zu asynchronen Achsverhalten. Es ist daher zu empfehlen, die Achsfilter innerhalb eines Achsverbundes immer gleich zu konfigurieren.**

#### **Voraussetzung für die Nutzung der Filter:**

- In der jeweiligen Achse muss ein Filtertyp (P-AXIS-00586) konfiguriert sein.
- Die Filterordnung muss mit einem Wert größer 0 angegeben sein, dies kann über die
	- Parameter P-AXIS-00587 oder P-AXIS-00591 in den Achsparametern erfolgen oder
	- im NC-Programm mit [#FILTER \[](#page-20-1)[}](#page-20-1) [21\]](#page-20-1)[ORDER=.. bzw. ORDER\_TIME=.. ].

#### **Zeitpunkt der Aktivierung**

Die Aktivierung der FIR-Achsfilter kann auf 2 Arten erfolgen:

- 1. Programm- und zeitpunktspezifisch über alle Achsen durch die NC-Programmierung.
- 2. Dauerhaft und achsspezifisch über die Achslisten.

Eine Mischform ist ebenfalls möglich, beispielsweise können die Filter achsspezifisch über die Achslisten dauerhaft vorkonfiguriert werden und im NC-Programm flexibel aktiviert bzw. deaktiviert werden.

## <span id="page-19-0"></span>**4 Einschränkungen - Besonderheiten**

Die [FIR-Filter \[](#page-8-0)[}](#page-8-0) [9\]](#page-8-0) und der Vibration Guard sind unterschiedliche und eigenständige Funktionalitäten mit ähnlichen Zielen. Beide Funktionen glätten das Achssollwertsignal um eine Anregung der Maschine zu Schwingungen zu vermeiden. Die FIR-Filter tun dies breitbandig. Der Vibration Guard dagegen filtert gezielt und selektiv bezüglich kritischer Frequenzen.

#### *HINWEIS*

**Die gleichzeitige Nutzung von FIR-Filtern und Vibration Guard ist nur bedingt möglich!**

Folgende Kombinationen sind **nicht** möglich und führen zur Ausgabe einer Fehlermeldung:

- Konfiguration eines FIR-Filters in einer Achse und gleichzeitiges Aktivieren des Vibration Guard in dieser Achse.
- Es ist **nicht möglich innerhalb eines NC-Programms** sowohl [#FILTER \[](#page-20-1)[}](#page-20-1) [21\]](#page-20-1) als auch #VIB GUARD Befehle zu programmieren (Fehler ID 22060).
- Sollen [#FILTER \[](#page-20-1)[}](#page-20-1) [21\]](#page-20-1)-Befehle genutzt werden, darf in den Achslisten keine Aktivierung des Vibration Guards erfolgt sein.
- Sollen #VIB GUARD Befehle genutzt werden, dürfen in den Achsen keine Filtertypen konfiguriert sein.

#### **Zulässig ist:**

• **in einer Achse einen FIR-Filter** und in einer **anderen Achse den Vibration Guard** zu nutzen, aber nur, wenn die Aktivierung jeweils ausschließlich über die Achslisten erfolgt. Es können dann weder #FILTER- noch #VIB GUARD-Befehle genutzt werden.

#### **Achstauschbefehle**

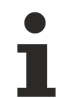

**Achstauschbefehle deaktivieren FIR-Filter.**

Achstauschbefehle deaktivieren FIR-Filter, die zu diesem Zeitpunkt möglicherweise aktiv waren. Sollen die Filter nach dem Achstausch weiterhin aktiv sein, müssen sie durch einen entsprechenden [#FILTER \[](#page-20-1)[}](#page-20-1) [21\]](#page-20-1)- Befehl wieder aktiviert werden.

Wurden die FIR-Filter ausschließlich über die Achslisten (P-AXIS-00573) aktiviert, bleiben die Filter auch nach dem Achstausch weiterhin automatisch aktiv.

### <span id="page-20-0"></span>**5 Programmierung**

<span id="page-20-1"></span>Syntax:

**#FILTER** [**ON** | **OFF**] **[ORDER**=.. **ORDER\_TIME**=.. **SHARE**=.. **AX\_DEV**=.. **FCUT**=.. **ACC\_FACT**=.. **QUALITY**=.. **]**

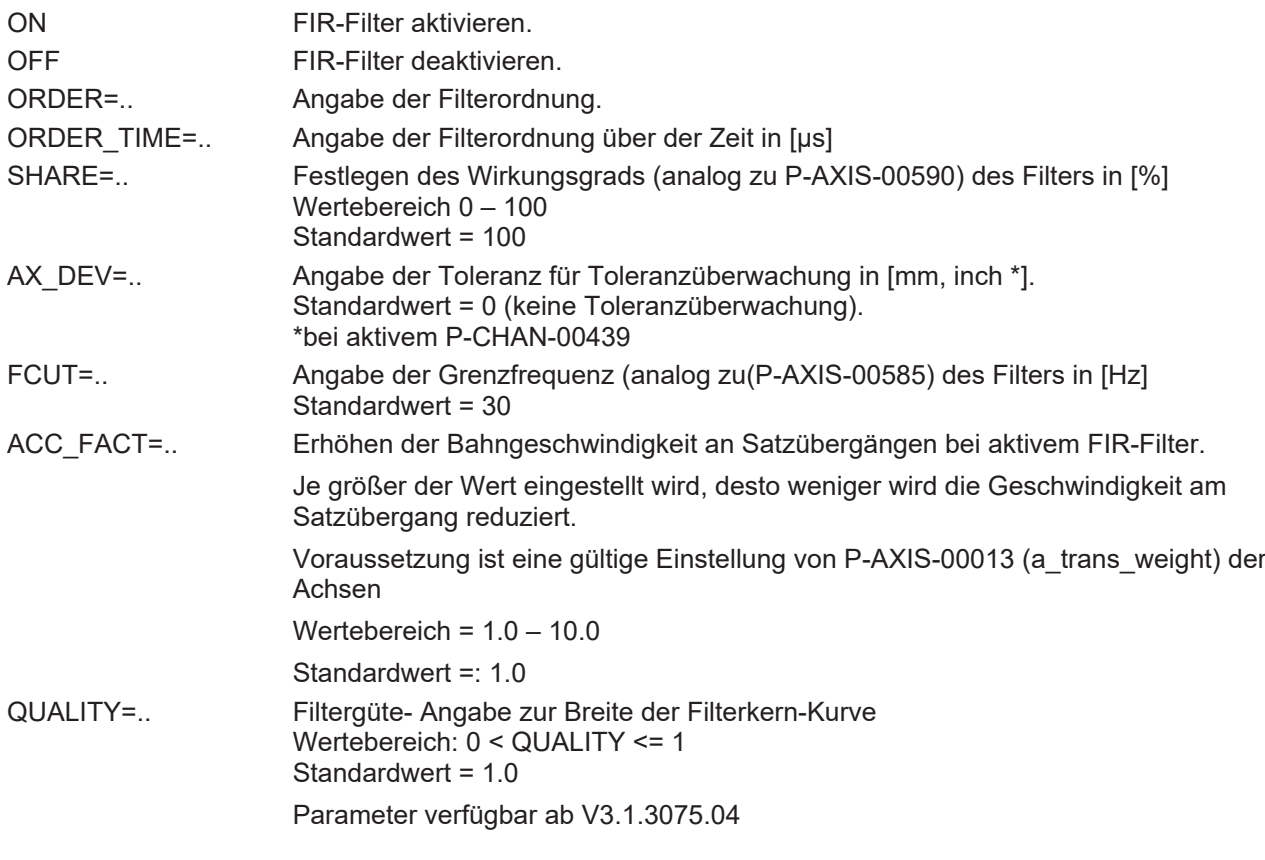

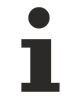

#### **Mit dem Befehl #FILTER ON/OFF werden alle FIR-Filter der im Kanal vorhandenen Achsen aktiviert bzw. deaktiviert.**

Es ist möglich, FIR-Filter auf allen Achsen zu nutzen. Durch die achsspezifische Konfiguration über die Achslisten ist es außerdem möglich, unterschiedliche Filter je Achse zu verwenden.

Die FIR-Filter können über das NC-Programm während der Bearbeitung global über alle Achsen an- und ausgeschaltet sowie umparametriert werden (siehe [Programmierbeispiel \[](#page-21-0)[}](#page-21-0) [22\]](#page-21-0)).

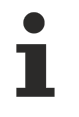

**Die Toleranzüberwachung kann nur im NC-Programm konfiguriert und aktiviert werden.**

Mit dem Parameter AX\_DEV wird die Toleranzüberwachung programmiert. Sie stellt sicher, dass jede Achse innerhalb der vorgegebenen Toleranz [mm, inch] bleibt.

Die Toleranzüberwachung überwacht immer alle Achsen und kann daher nur global über das NC-Programm gesteuert werden.

<span id="page-21-0"></span>Die Toleranzüberwachung ist nur aktiv wenn AX\_DEV mit einer entsprechenden Toleranz vorgegeben ist.

#### **NC-Programm mit 90°-Ecken**

Programm mit einfacher Quadrat-Kontur. Verwendeter Vorschub=4000mm/min, Slopetype=TRAPEZ (nichtlinear) und Toleranz (AX\_DEV)=0.001mm.

Einstellung in den Achslisten:

- filter\_fir.type 1
- filter\_fir.order 40

Die Kontur wird 3x gefahren:

- 1. zuerst mit Filter und Toleranzüberwachung
- 2. nur mit Filter
- 3. abschließend als Reverenz ohne aktivierten Filter.

```
N010 G00 G90 X0 Y0 Z0
N020 #SLOPE [TYPE=TRAPEZ]
(Kontur mit Filter und Toleranzueberwachung)
N030 #FILTER ON [AX_DEV=0.001]
N040 G01 X0 Y1 F4000
N050 G01 X1 Y1
N060 G01 X1 Y0
N070 G01 X0 Y0
(Kontur nur mit Filter)
N080 #FILTER ON
N090 G01 X0 Y1 F4000
N100 G01 X1 Y1
N110 G01 X1 Y0
N120 G01 X0 Y0
(Kontur ohne Filter und Toleranzueberwachung)
N130 #FILTER OFF
N140 G01 X0 Y1 F4000
N150 G01 X1 Y1
N160 G01 X1 Y0
N170 G01 X0 Y0
N180 M30
```
### **BECKHOFF**

<span id="page-22-0"></span>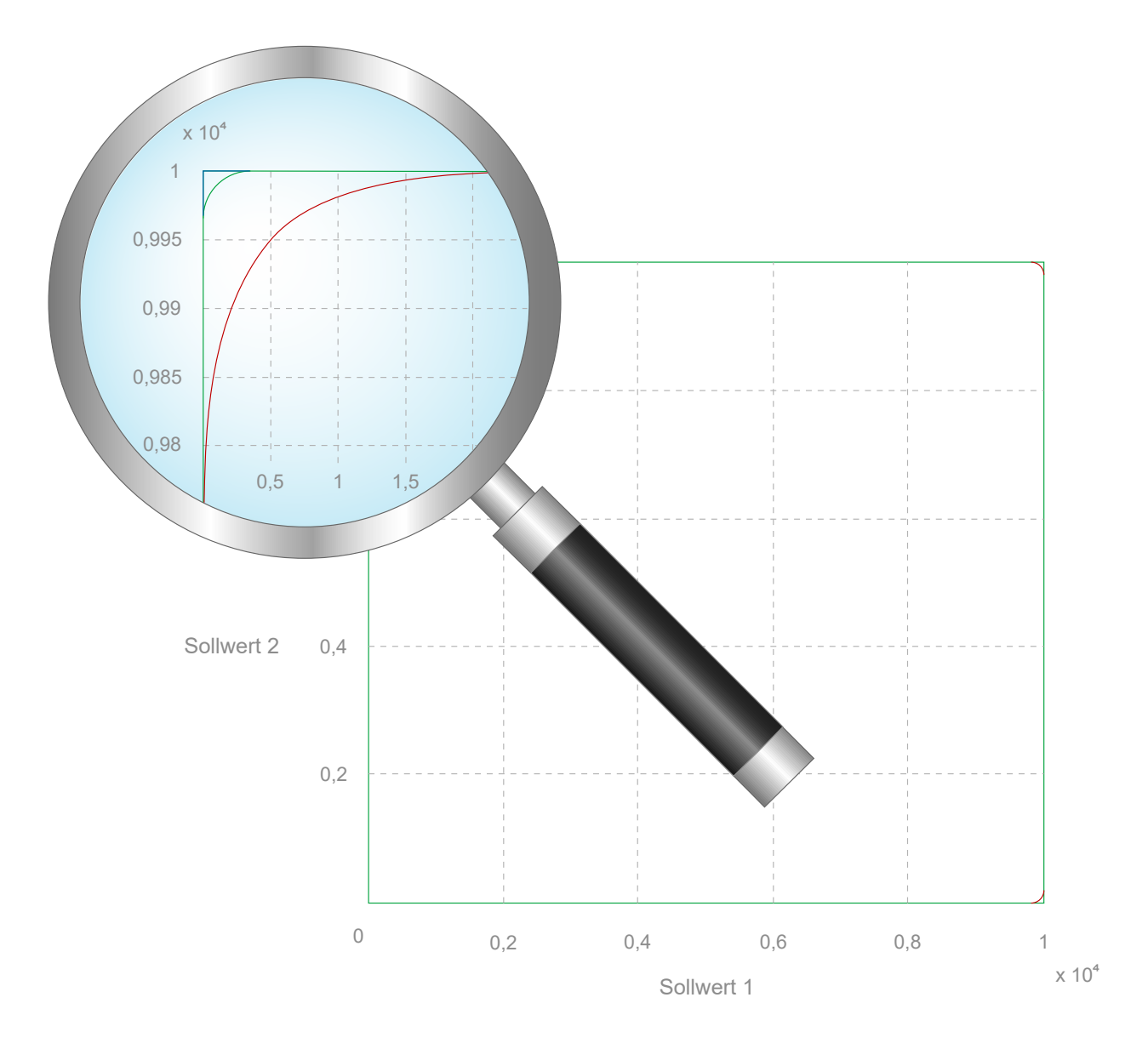

Abb. 11: 2D-Kontur Beispielprogramm

## <span id="page-23-0"></span>**6 Parameter**

## <span id="page-23-1"></span>**6.1 Übersicht**

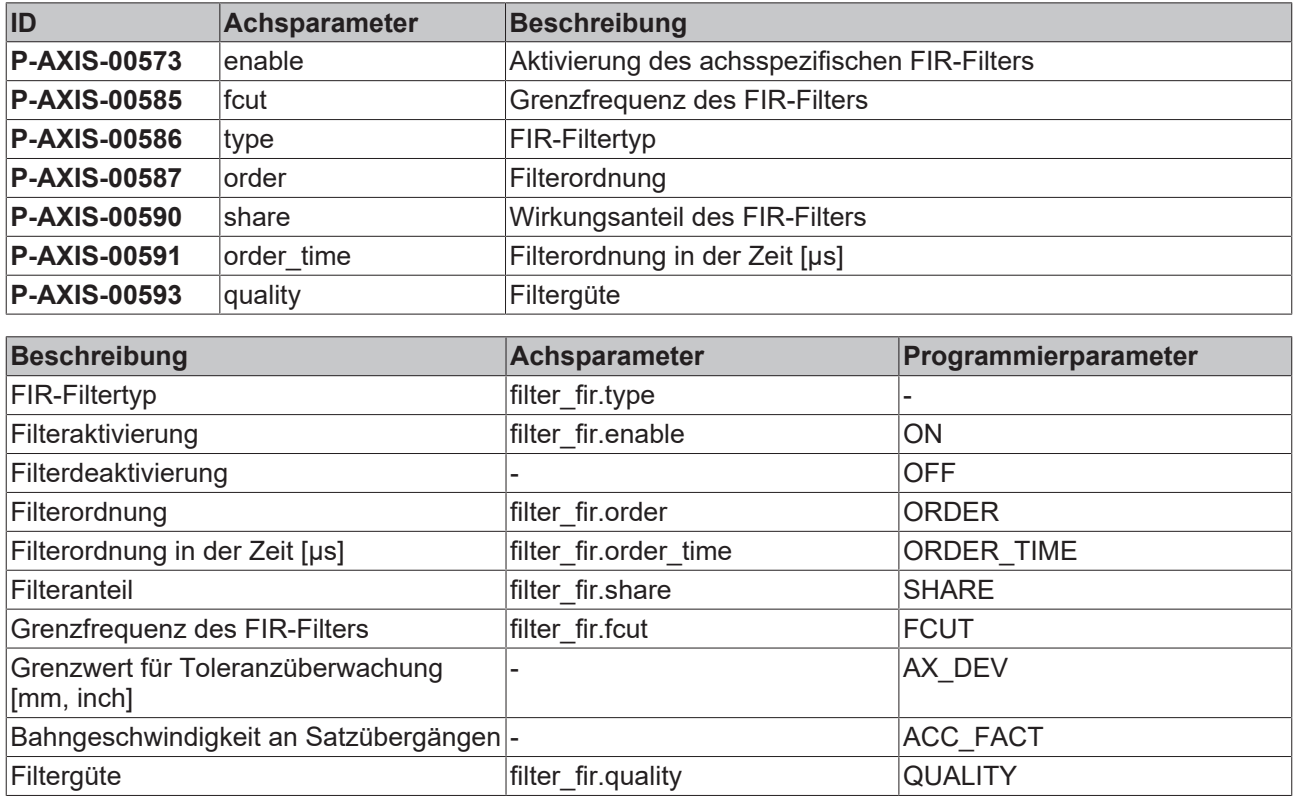

## <span id="page-24-0"></span>**6.2 Beschreibung**

<span id="page-24-1"></span>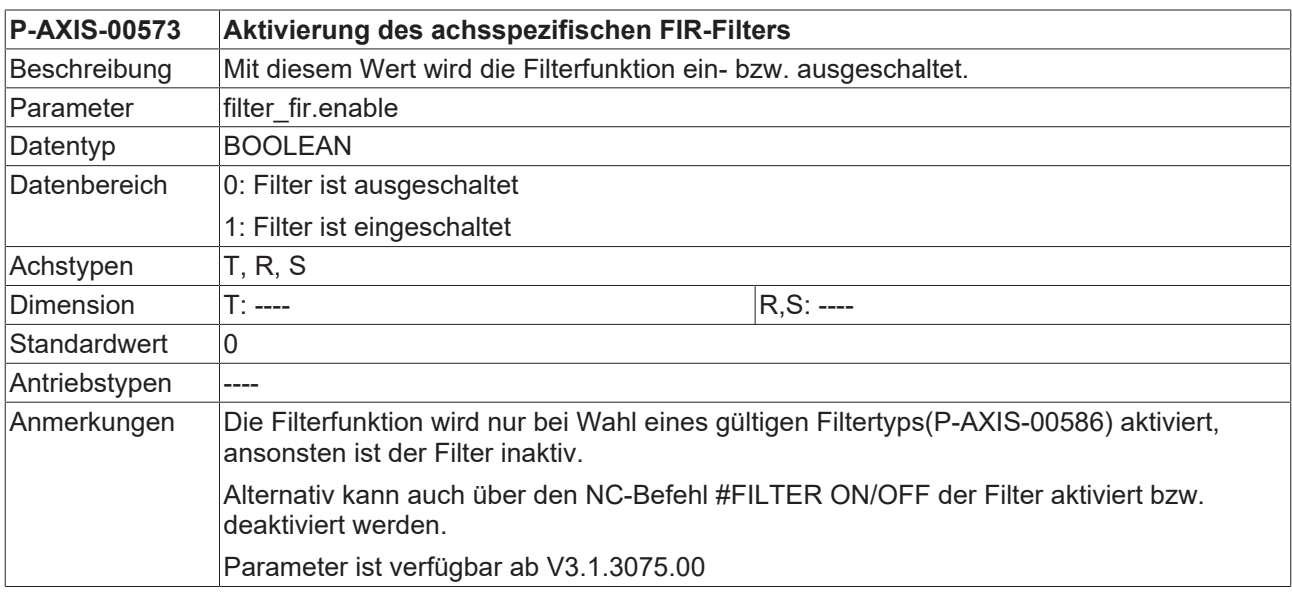

<span id="page-24-2"></span>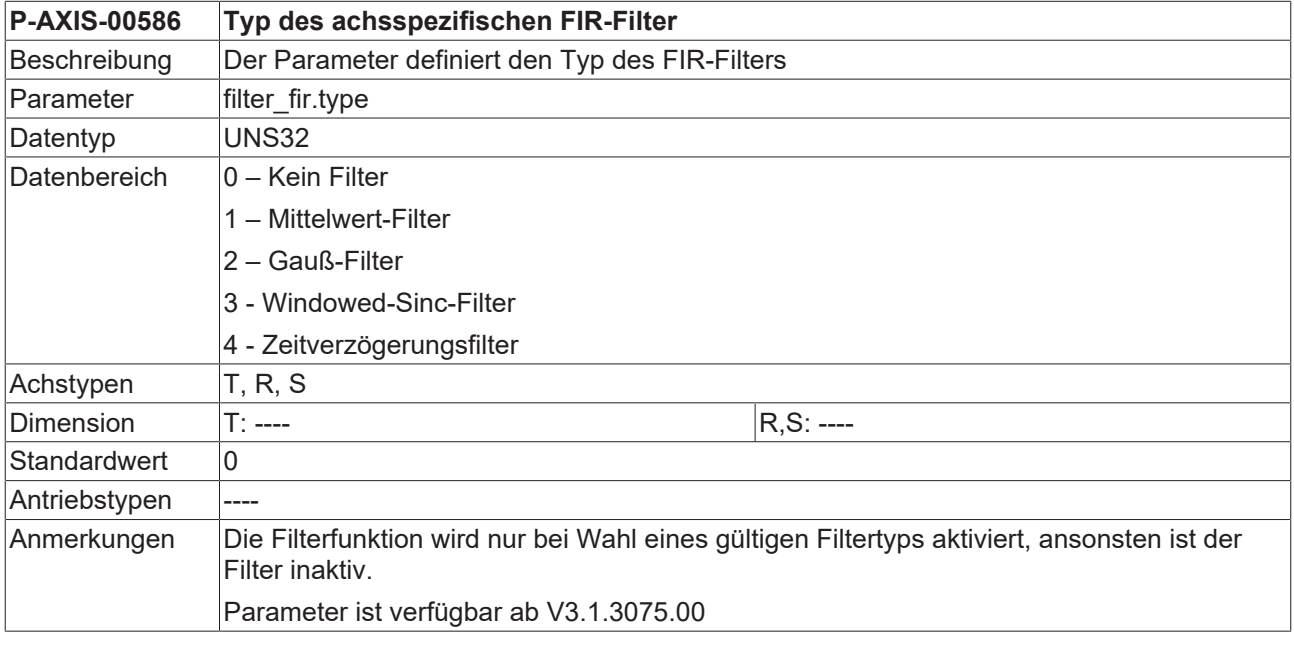

<span id="page-24-3"></span>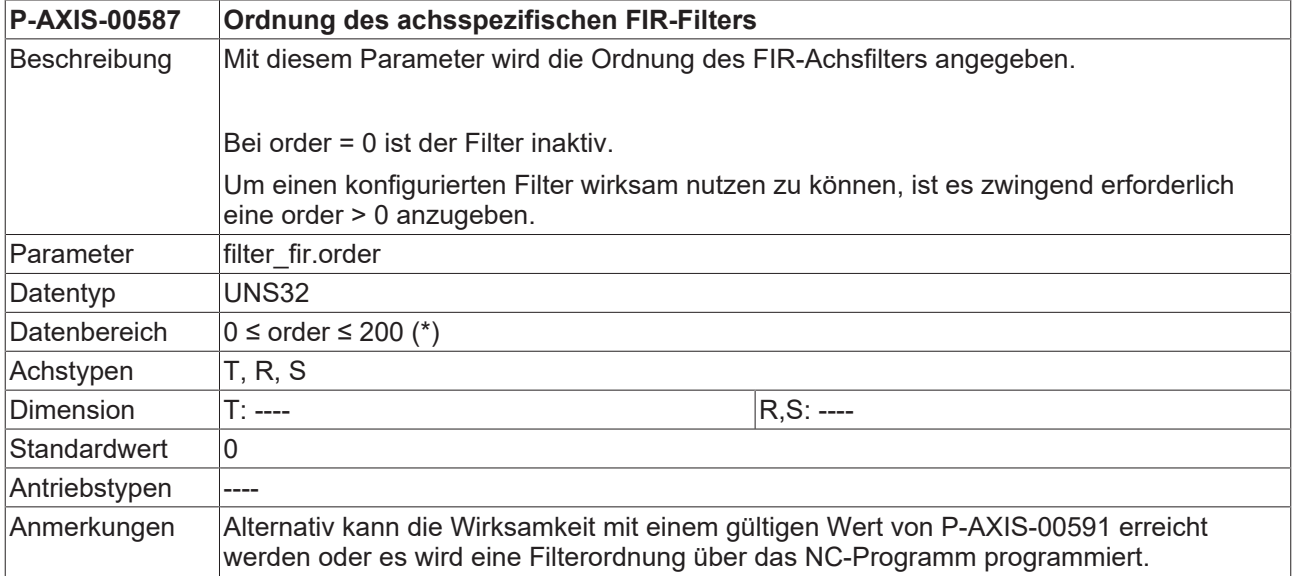

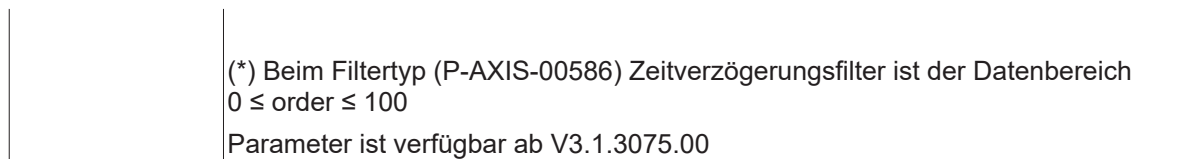

<span id="page-25-2"></span>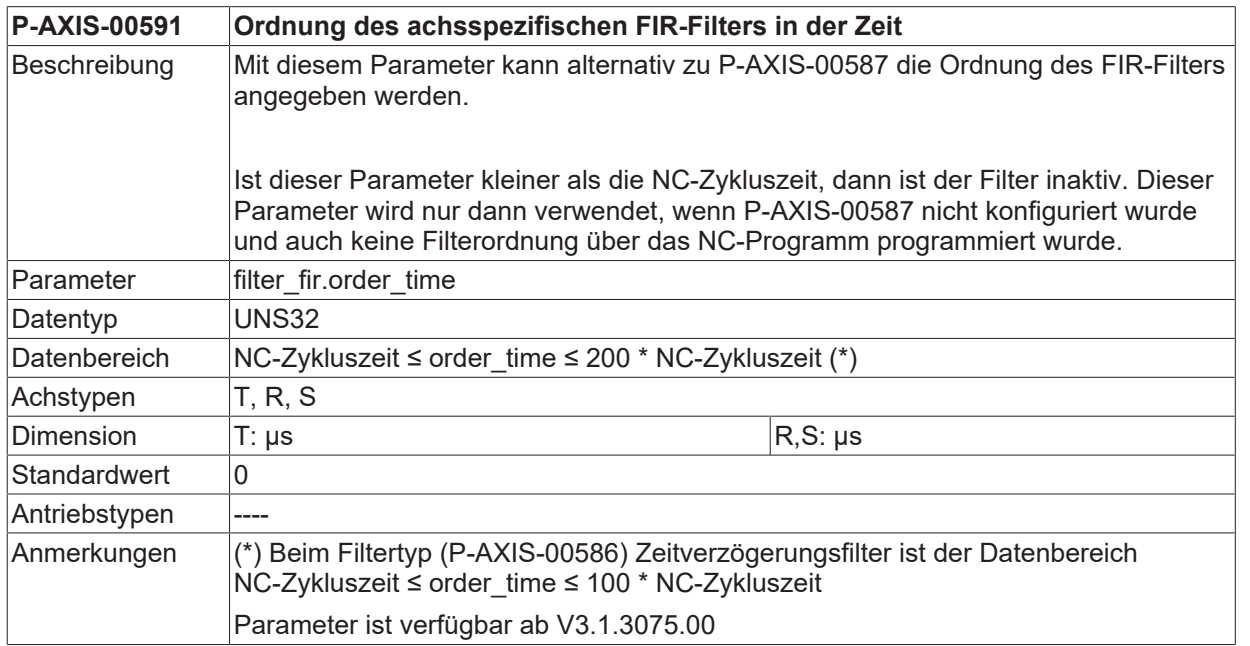

<span id="page-25-1"></span>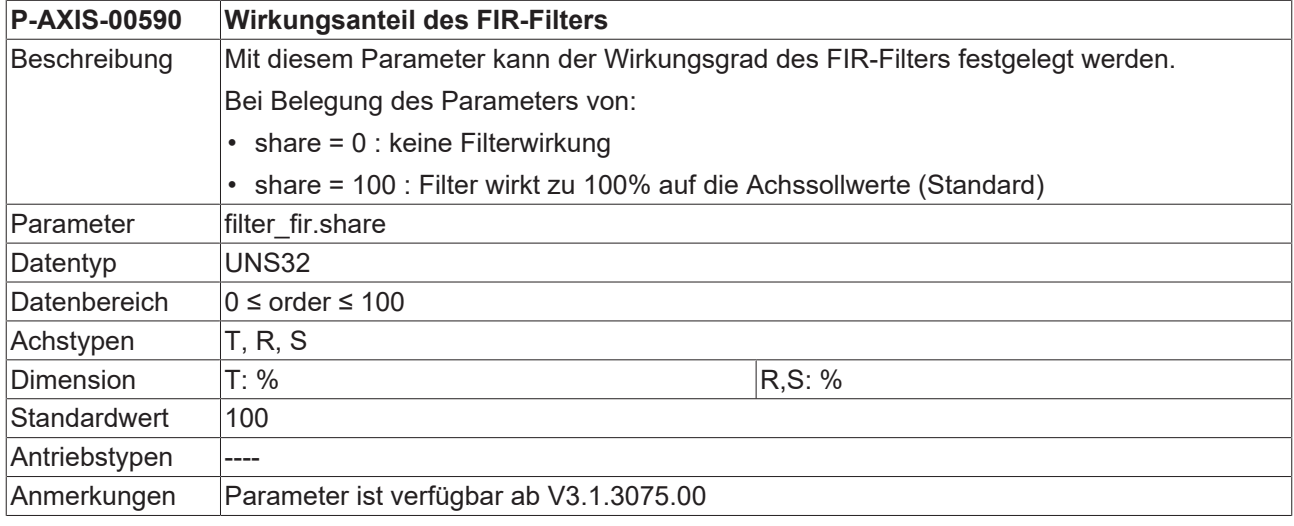

<span id="page-25-0"></span>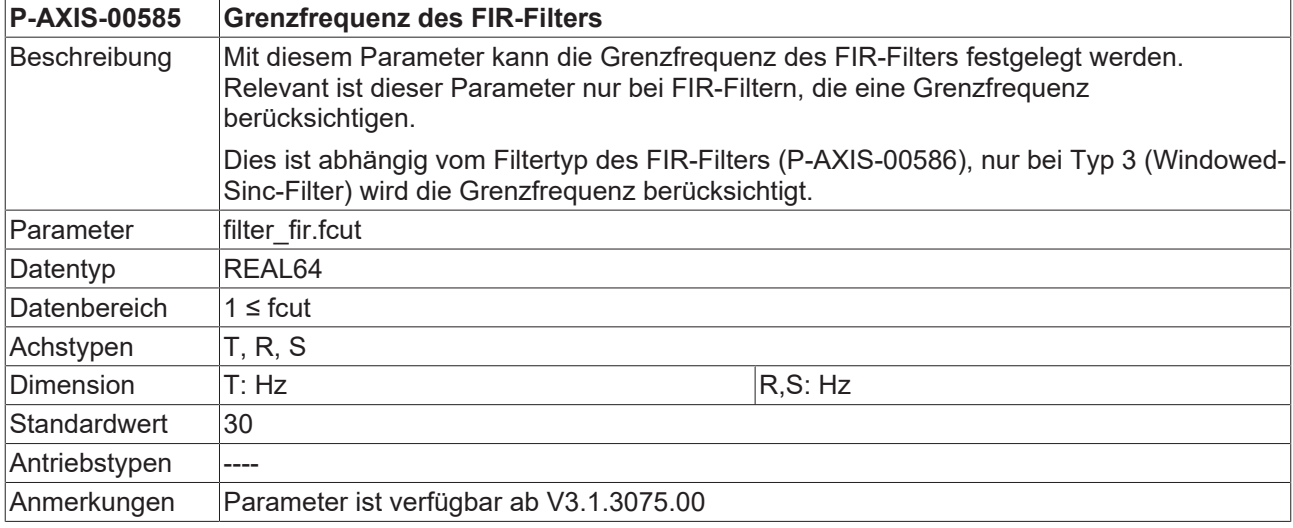

<span id="page-26-0"></span>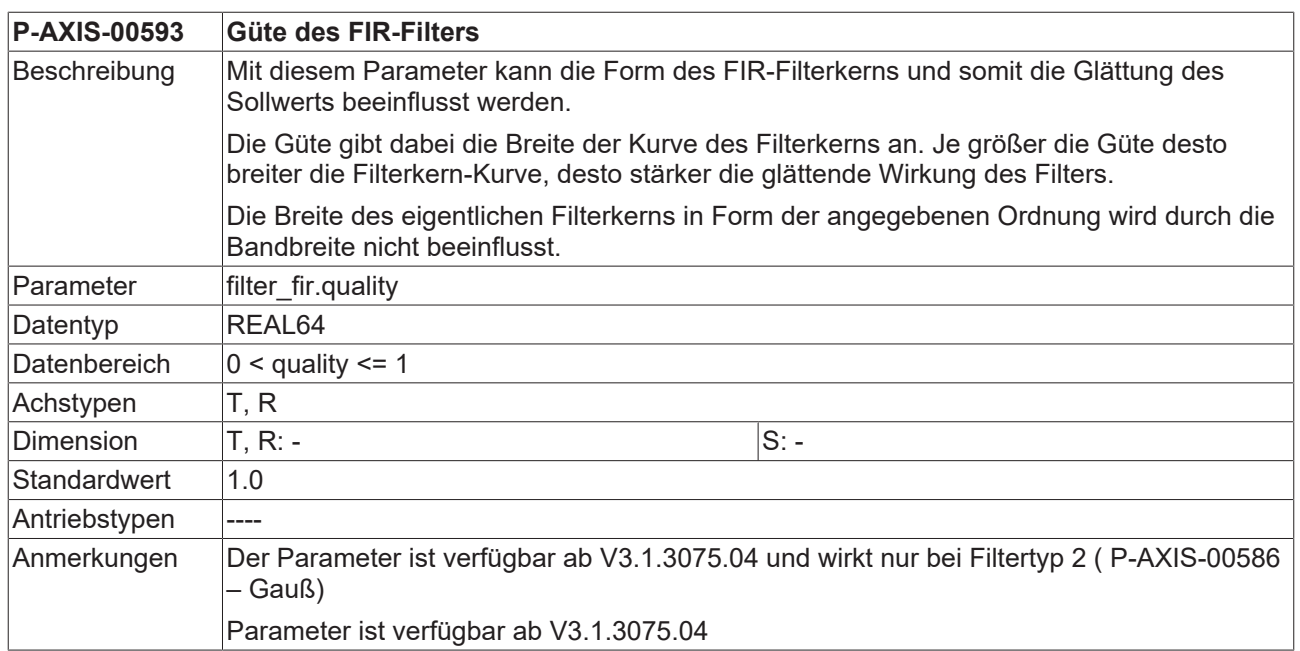

## <span id="page-27-0"></span>**7 Support und Service**

Beckhoff und seine weltweiten Partnerfirmen bieten einen umfassenden Support und Service, der eine schnelle und kompetente Unterstützung bei allen Fragen zu Beckhoff Produkten und Systemlösungen zur Verfügung stellt.

#### **Downloadfinder**

Unser [Downloadfinder](https://www.beckhoff.com/de-de/support/downloadfinder/index-2.html) beinhaltet alle Dateien, die wir Ihnen zum Herunterladen anbieten. Sie finden dort Applikationsberichte, technische Dokumentationen, technische Zeichnungen, Konfigurationsdateien und vieles mehr.

Die Downloads sind in verschiedenen Formaten erhältlich.

#### **Beckhoff Niederlassungen und Vertretungen**

Wenden Sie sich bitte an Ihre Beckhoff Niederlassung oder Ihre Vertretung für den [lokalen Support und](https://www.beckhoff.de/support) [Service](https://www.beckhoff.de/support) zu Beckhoff Produkten!

Die Adressen der weltweiten Beckhoff Niederlassungen und Vertretungen entnehmen Sie bitte unserer Internetseite: [www.beckhoff.com](https://www.beckhoff.com/)

Dort finden Sie auch weitere Dokumentationen zu Beckhoff Komponenten.

#### **Beckhoff Support**

Der Support bietet Ihnen einen umfangreichen technischen Support, der Sie nicht nur bei dem Einsatz einzelner Beckhoff Produkte, sondern auch bei weiteren umfassenden Dienstleistungen unterstützt:

- Support
- Planung, Programmierung und Inbetriebnahme komplexer Automatisierungssysteme
- umfangreiches Schulungsprogramm für Beckhoff Systemkomponenten

Hotline: +49 5246 963-157 E-Mail: support@beckhoff.com

#### **Beckhoff Service**

Das Beckhoff Service-Center unterstützt Sie rund um den After-Sales-Service:

- Vor-Ort-Service
- Reparaturservice
- Ersatzteilservice
- Hotline-Service

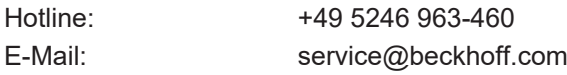

#### **Beckhoff Unternehmenszentrale**

Beckhoff Automation GmbH & Co. KG

Hülshorstweg 20 33415 Verl Deutschland

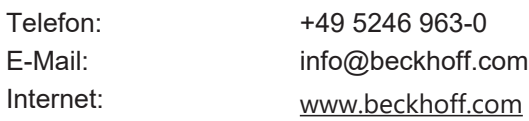

## <span id="page-28-0"></span>**Stichwortverzeichnis**

### **P**

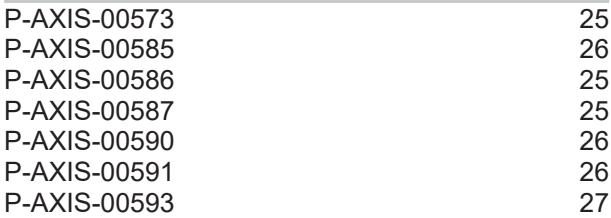

Mehr Informationen: [www.beckhoff.de/TF5200](https://www.beckhoff.de/TF5200)

Beckhoff Automation GmbH & Co. KG Hülshorstweg 20 33415 Verl **Deutschland** Telefon: +49 5246 9630 [info@beckhoff.com](mailto:info@beckhoff.de?subject=TF5200) [www.beckhoff.com](https://www.beckhoff.com)

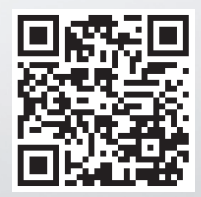